Chris Discusses January Status Report with Team

Chris starts writing an e-mail to Ashley, but notices her Presence Indicator states that she is both online and available and starts typing an instant message to her.

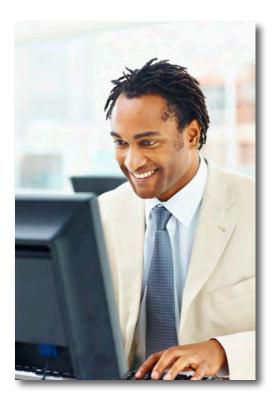

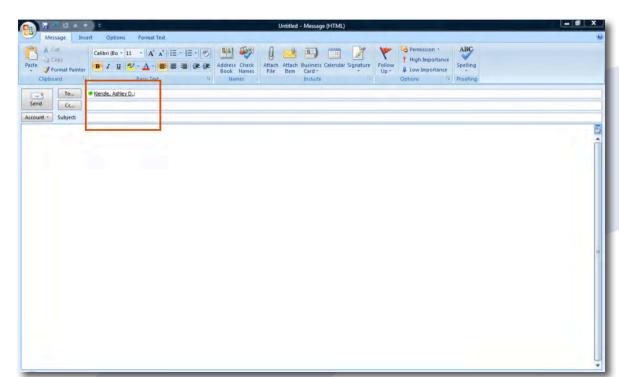

Ashley directs Chris to the latest version of the status report on SharePoint Team Site. He sees the report author, Marc, is also available.

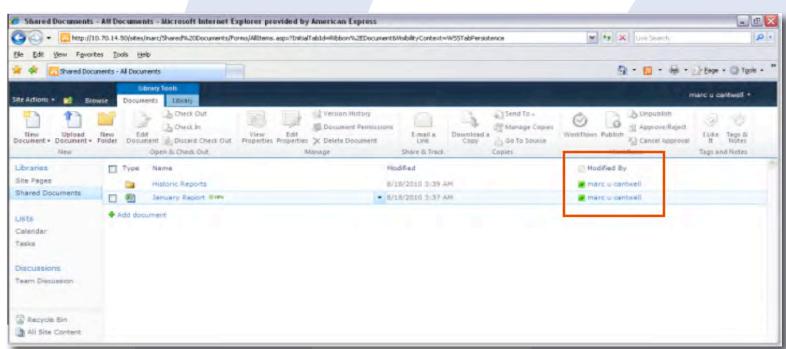

Chris clicks Ashley's name to initiate an IM conversation using Office Communicator (OCS).

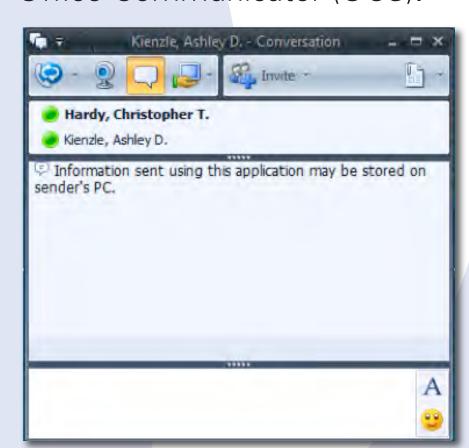

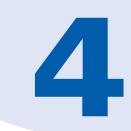

Chris invites Marc to join his IM conversation with Ashley and all three discuss the report.

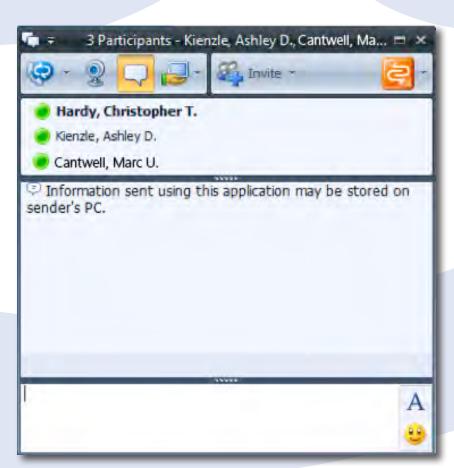

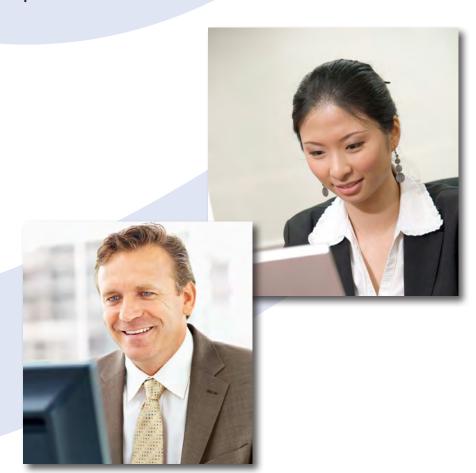

**Today:** Tool integration is limited and employess have few ways to connect with people in real time. @amex: Employees connect seamlessly with others virtually anytime, anywhere, using multiple channels. **Result:** Increased team effectiveness and engagement

Chris Looks for Expert on Pivot Tables

Chris searches for individuals with experience creating pivot tables in Excel in The Square.

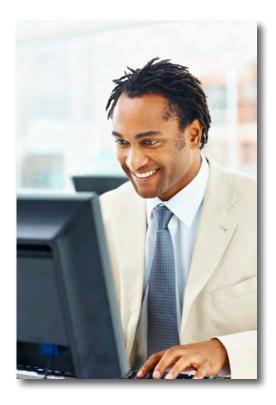

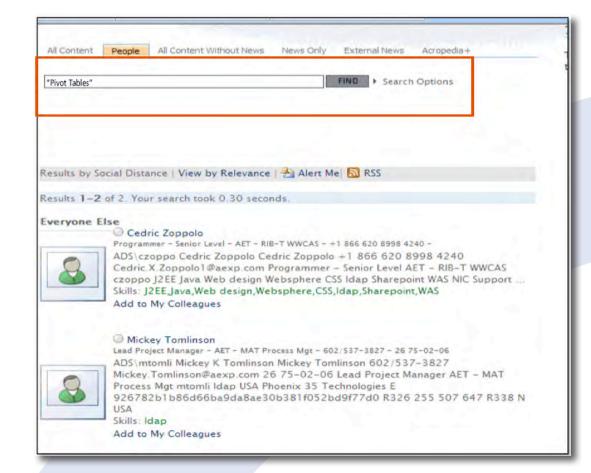

Chris observes Kaitlin is an expert based on her profile and notices she has also posted a document addressing this material on her SharePoint My Site.

Chris still has questions regarding pivot tables after reviewing the document and observes Kaitlin's Presence Indicator states she is available to chat.

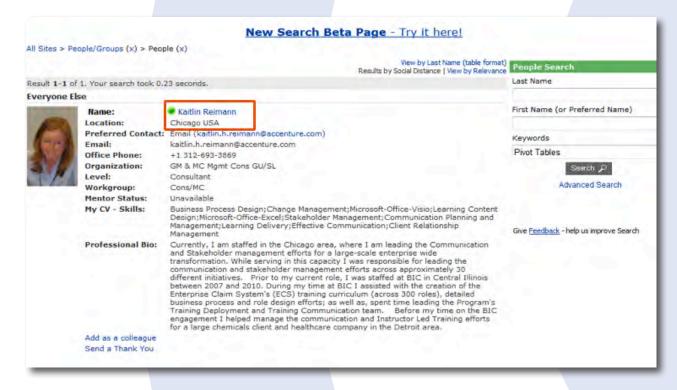

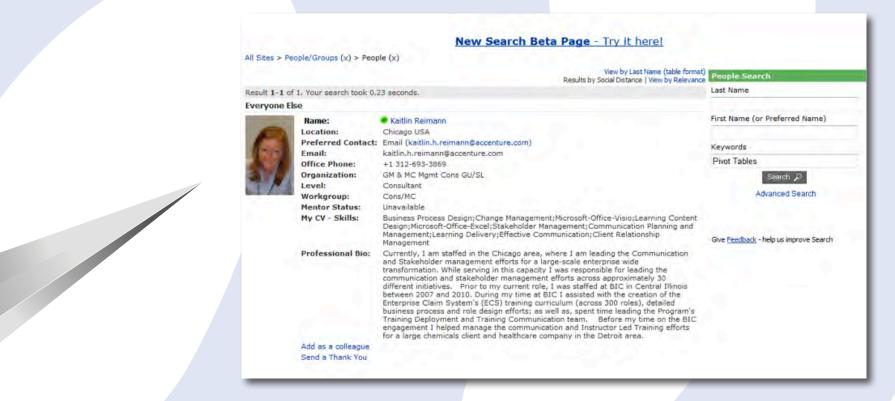

Chris clicks Kaitlin's Presence Indicator and initiates an IM conversation using Office Communicator (OCS) to ask further questions about pivot tables.

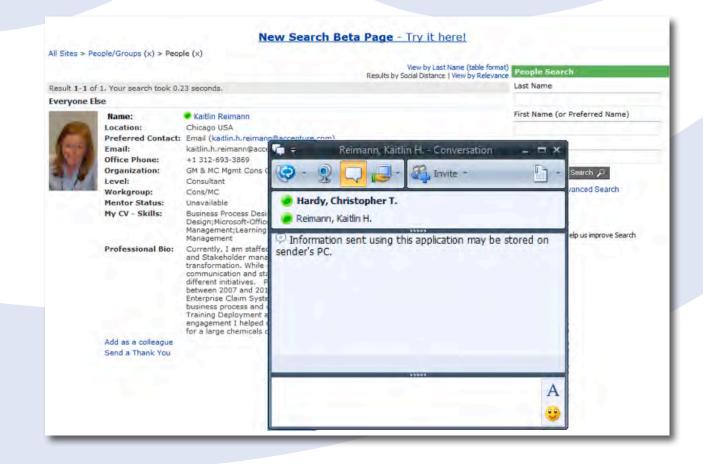

**Today:** Employees find experts through tacit knowledge, personal networks or hire consultants.

@amex: Employees enage talent and expertise of colleagues across the company.

Result: Greater business insight and increased knowledge

#### Chris Asks for Remote Team Member's Help

Chris links the team's SharePoint site Tasks tool to his e-mail (Outlook).

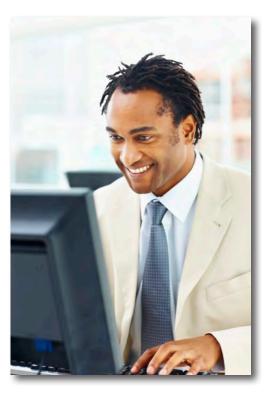

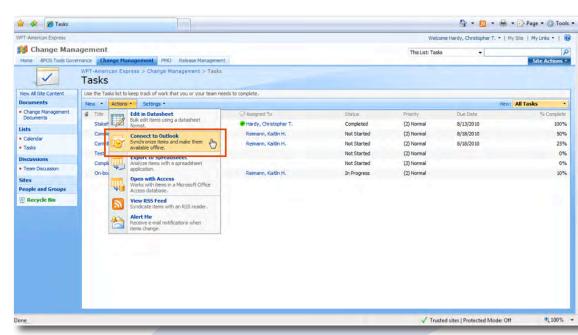

Outlook provides Chris a holistic view of all tasks across his projects.

Chris identifies a new task his team needs to complete, managing the on-boarding of a new team member, which he assigns to Kaitlin.

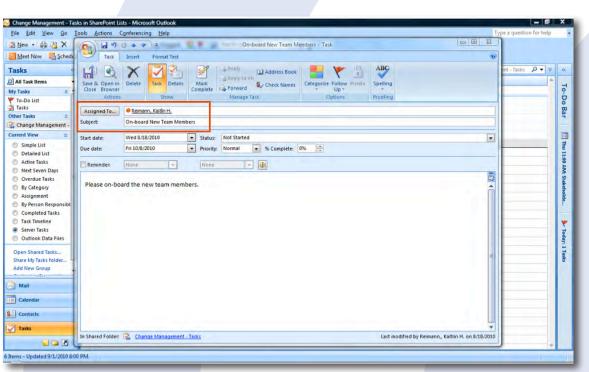

Kaitlin works during the day to create on-boarding materials and updates the task in Outlook to 75% complete. This gives Chris visibility into the task's status.

Kaitlin is alerted that she has been asked to help on-board a new team member and the task appears in her calendar.

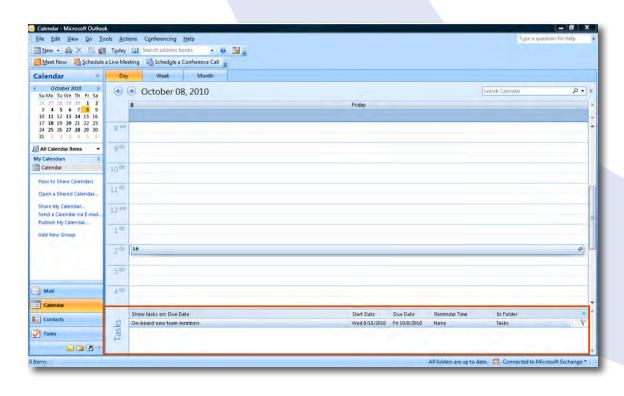

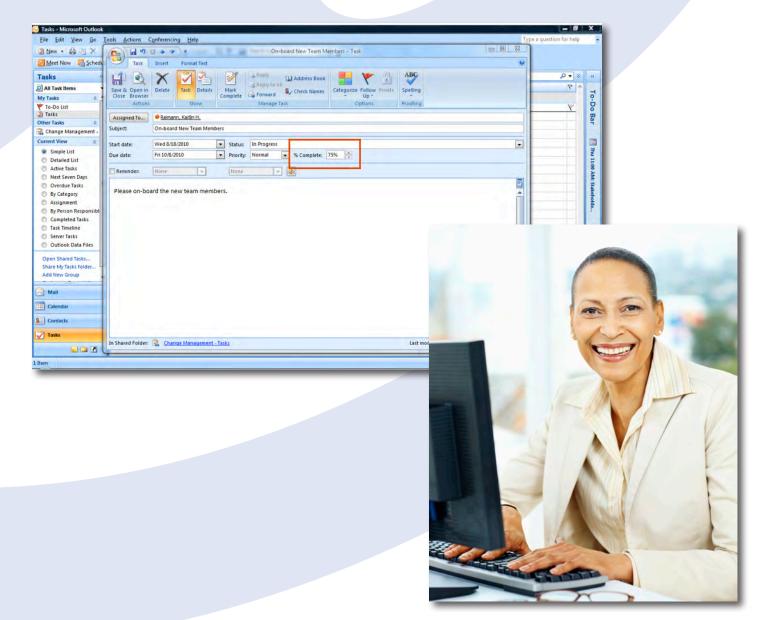

**Today:** Employees manually track tasks or leverage e-mail to send requests for assistance.

@amex: Collaboration tools offer increased visibility across team activities.

Result: Increased efficiency and productivity

### Chris Needs to Quickly Make a Business Decision

Chris is in an IM Conversation in Office Communicator (OCS) with a team member discussing actions that need to be taken to finalize content for a Leadership Meeting this afternoon.

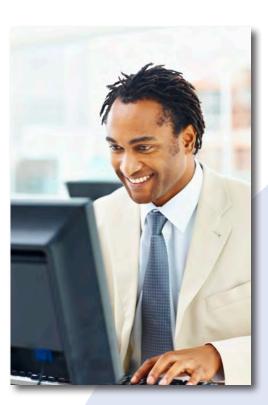

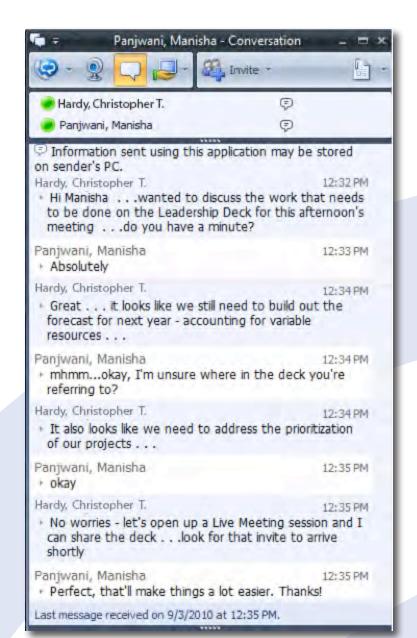

Chris realizes additional collaboration capabilities are needed to quickly align on what needs to be done to the deck, in time for the meeting, therefore, he initiates a Live Meeting and shares the drafted content.

Leadership Meeting Deck- FY2011 Planning

To divide up the work that is needed to finalize the content this morning, Chris launches the Whiteboard functionality in Live Meeting to solution / assign the outstanding items.

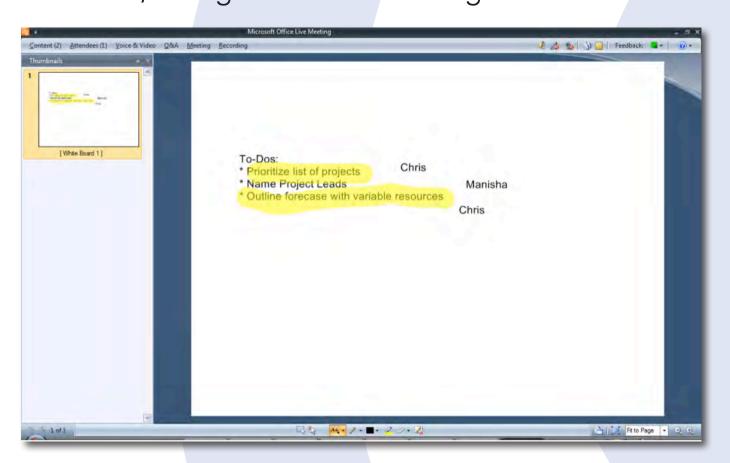

Once the work is assigned Chris saves down the Whiteboard content and leverages the OCS file sharing function to share that information with his teammate.

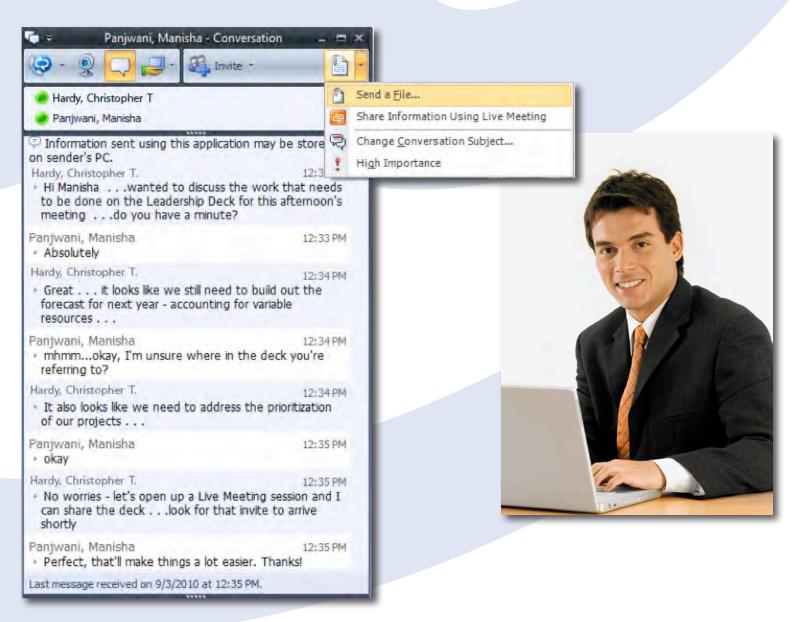

**Today:** Employees attend meetings through conference calls, and collect data through e-mail and online surveys.

@amex: Employees share files and collaborate on documents in real time, plus exchange information using interactive features to quickly make business decisions.

Result: Better, faster consensus building and decision making